# **ICS INTERLIS 2 Modell Repository (INTERLIS Tools / GeoShop / iGCheck for INTERLIS 2)**

### **Zusammenfassung**

Dieses Dokumentation beschreibt, wie in ICS INTERLIS 2 Modelle in den Produkten INTERLIS Tools, GeoShop und iGCheck for INTERLIS 2installiert und angewendet werden.

Die Dokumentation darf nur mit Erlaubnis der infoGrips GmbH vervielfältigt werden.

## **Inhaltsverzeichnis**

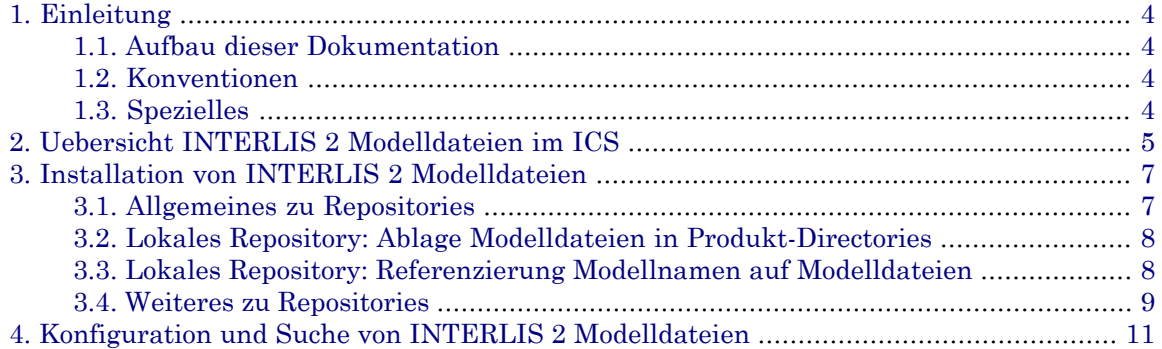

# <span id="page-3-0"></span>**1. Einleitung**

INTERLIS ist eine Modellbeschreibungssprache. Die INTERLIS Modelle werden in \*.ili Modelldateien gehalten. Diese Modelle, respektive Modelldateien müssen für Anwendungen bereitgestellt werden.

Dieses Dokument behandelt INTERLIS Modelldatein in der INTERLIS Version 2.

<span id="page-3-1"></span>Dieses Dokumentation beschreibt, wie in ICS INTERLIS 2 Modelle in den Produkten INTERLIS Tools, GeoShop und iGCheck for INTERLIS 2 installiert und angewendet werden.

## **1.1. Aufbau dieser Dokumentation**

Diese Dokumentation enthält:

- Kapitel 2 beinhaltet eine Übersicht.
- <span id="page-3-2"></span>• Kapitel 3 beinhaltet die Installation von INTERLIS 2 Modelldateien.
- Kapitel 4 beinhaltet die Konfiguration und Suche von INTERLIS 2 Modelldateien.

## **1.2. Konventionen**

In dieser Dokumentation werden folgende Konventionen eingehalten:

<span id="page-3-3"></span>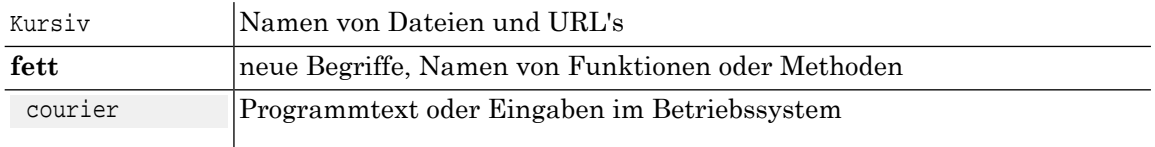

## **1.3. Spezielles**

INTERLIS 2 Modelldateien werden in diversen Produkten der infoGrips verwendet. Diese Dokumentation verwendet für die Angabe von Files die Konstante

ICS\_DIR

für den Root-Pfad des installierten Produktes.

Beispiel:

GeoShop : ICS DIR entspricht zum Beispiel c:\geoshop

**INTERLIS Tools** : ICS\_DIR entspricht zum Beispiel c:\iltools

**iGCheck** for **INTERLIS** 2 : ICS\_DIR entspricht zum Beispiel c:\igcheck2

# <span id="page-4-0"></span>**2. Uebersicht INTERLIS 2 Modelldateien im ICS**

INTERLIS 2 Modelldateien können in den infoGrips Produkten wie folgt abgelegt oder referenziert werden. Die Ablage der Modelldateien erfolgt in sogenannten Repositories.

### **Abbildung 1.**

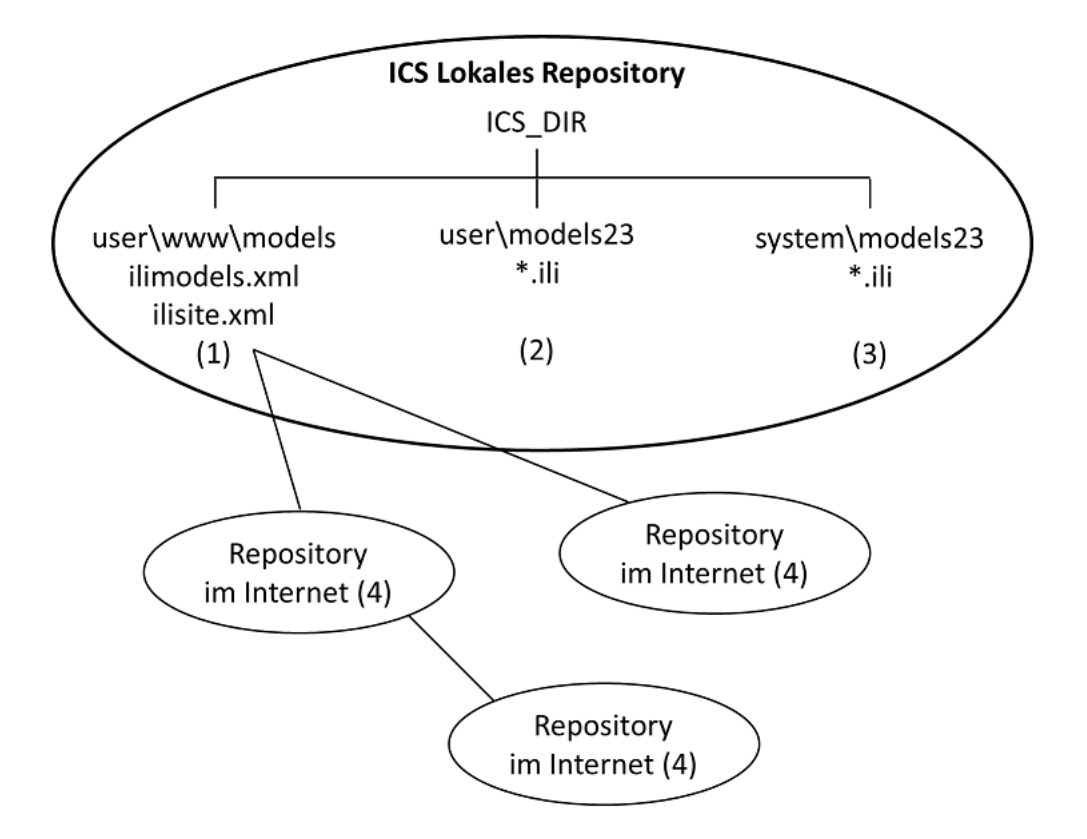

Dabei kann zwischen dem lokalen ICS Repository und weiteren Repositories im Internet unterschieden werden.

#### **ICS Lokales Repository**

Im lokalen Repository werden Modelle definiert, deren Modelldateien sich auch im lokalen Repository befinden und in Directories abgelegt sind.

Die Bestandteile des Repositories sind folgende.

**(1) ICS\_DIR\user\\www\models\ilimodels.xml**

Verweis von Modelnamen auf Modelldateien.

**(1) ICS\_DIR\user\\www\models\ilisite.xml**

Beinhaltet Referenzen auf weitere INTERLIS 2 Modell Repositories im Internet wie zum Beispiel models.interlis.ch .

**(2) ICS\_DIR\user\models23**

Ablage für INTERLIS 2 Modelldateien des Anwenders.

#### **(3) ICS\_DIR\system\models23**

Ablage für INTERLIS 2 Modelldateien geliefert durch die infoGrips und Bestandteil des Produktes. In diesem Directory dürfen keine Anteile gelöscht, hinzugefügt oder verändert werden.

#### **Repositories im Internet**

Ein Repository im Internet hat folgenden Aufbau.

#### **(4) Repository im Internet**

Beinhaltet ilimodels.xml mit Referenzen auf die lokalen Modelle mit Modelldateien in einer lokalen Directorystruktur.

Beinhaltet ilisite.xml mit Referenzen auf weitere Modell Repositories im Internet wie zum Beispiel models.geo.admin.ch .

Die einzelnen Bestandteile werden in den nächsten Kapitel näher erläutert.

# <span id="page-6-0"></span>**3. Installation von INTERLIS 2 Modelldateien**

## <span id="page-6-1"></span>**3.1. Allgemeines zu Repositories**

Organisationen wie der Bund, Kantone oder Verbände stellen ihre Modelle mit den Modelldateien in Repositories zur Verfügung.

Beispiel eines solchen Repository:

#### **models.geo.admin.ch**

Internet URL des Repositories mit nachfolgendem Inhalt.

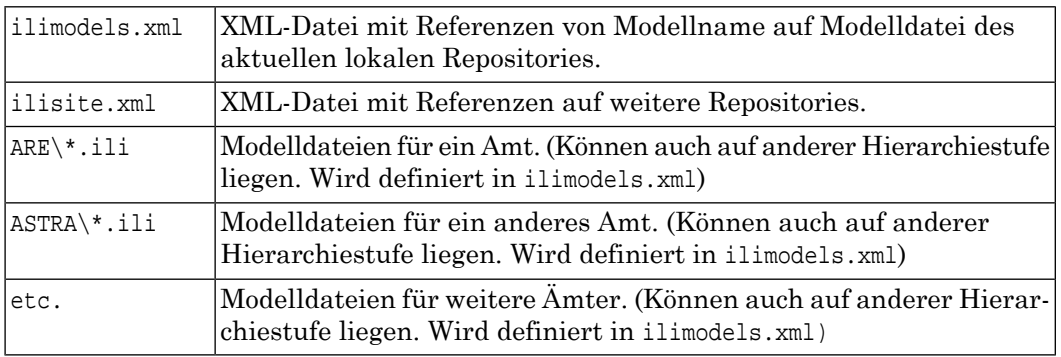

In den infoGrips Produkten existiert auch ein solches Repository, welches als lokales Repository bezeichnet wird.

Über diese Repositories können Modelle mit Modelldateien abgelegt und gefunden werden.

Zum Beispiel kann ein Modell Forstkreise\_ZH\_V1\_LV95 in der Modelldatei Forstkreise\_ZH\_V1\_LV95\_2017-06-09\_IL23.ili des Kanton Zürich wie folgt gefunden werden.

```
ICS_DIR/user/www/models/ilisite.xml
Lokals Repository mit Verweis auf Repository im Internet models.interlis.ch
  models.interlis.ch/ilisite.xml
   mit Verweis auf Repository im Internet models.kkgeo.ch
      models.kkgeo.ch/ilisite.xml
       mit Verweis auf Repository im Internet models.geo.zh.ch
         models.geo.zh.ch/ilimodels.xml
          mit Verweis Modellname auf Modelldatei 
          Forstkreise_ZH_V1_LV95 auf ALN/Forstkreise_ZH_V1_LV95_2017-06-09_IL23.ili
```
Weitere Dokumentationen zu den Repositories sind wie folgt zu finden:

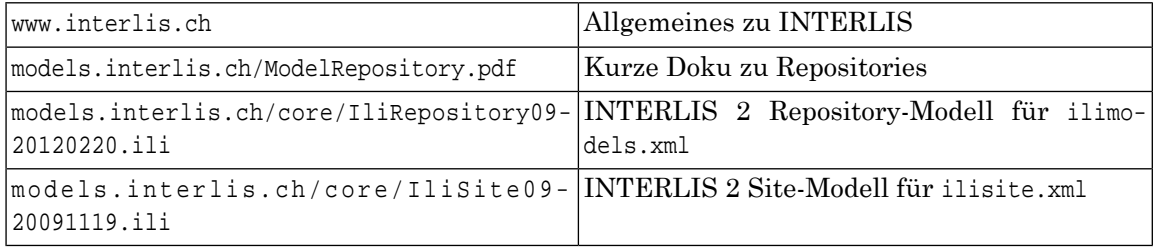

## <span id="page-7-0"></span>**3.2. Lokales Repository: Ablage Modelldateien in Produkt-Directories**

Für die Ablage von INTERLIS 2 Modellen in Modelldateien \*.ili existieren in den ICS Produkten 2 Directories.

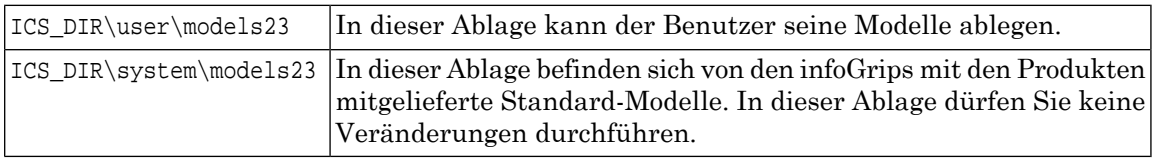

- Bei gleichnamigen Files im User und im System-Ast wird von ICS dasjenige im User-Ast verwendet. (Ausser das File im System-Ast ist in einer Konfiguration explizit über den System-Ast entsprechend referenziert).
- Wenn möglich sollte eine Modelldatei als Filenamen den gleichen Namen wie das Modell haben. So kann das Modell am einfachsten gefunden werden.

Beispiel: Modell SIA405 LKMap in Modeldatei SIA405 LKMap.ili

• Manchmal ist es nicht möglich, dass der Filenamen der Modelldatei identisch mit dem Namen des Modelles ist.

Zum Beispiel bei mehreren gleichnamigen Modellen in mehreren Versionen.

Beispiel: Modell SIA405 LKMap 2015 in Modelldatei SIA405 LKMap 2015 2 d-20180427.ili

<span id="page-7-1"></span>In diesem Fall muss die Referenz Modellnamen zur Modelldatei in der Datei ICS\_DIR/user/www/models/ilimodels.xml aufgeführt werden.

Siehe dazu mehr weiter unten.

## **3.3. Lokales Repository: Referenzierung Modellnamen auf Modelldateien**

Die abgelegten Modelle werden im lokalen Repository wie folgt referenziert.

#### **ICS\_DIR/user/www/models**

Directory des Repositories mit nachfolgendem Inhalt.

Das Directory des Repositories befindet sich unter dem Directory www, damit es im Produkt GeoShop auch über das INTERNET verfügbar ist. Zum Beispiel über die URL http://www.infogrips.ch/servlet/redirector/demo/models/ilimodels.xml . ☞

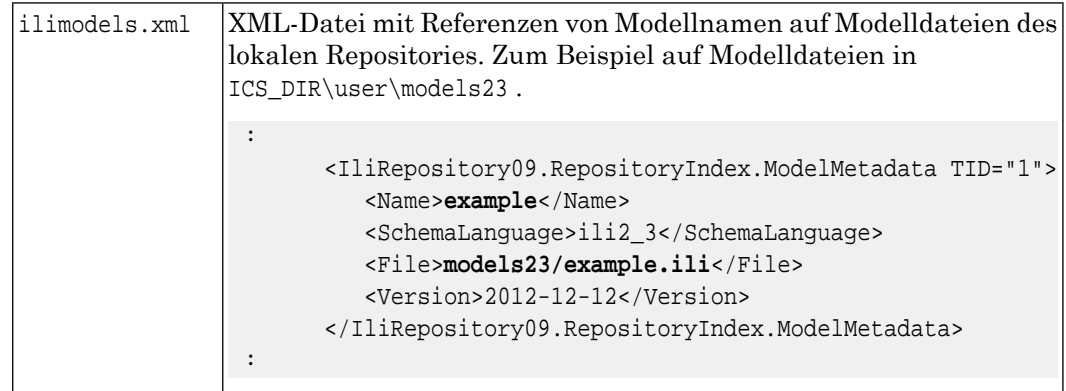

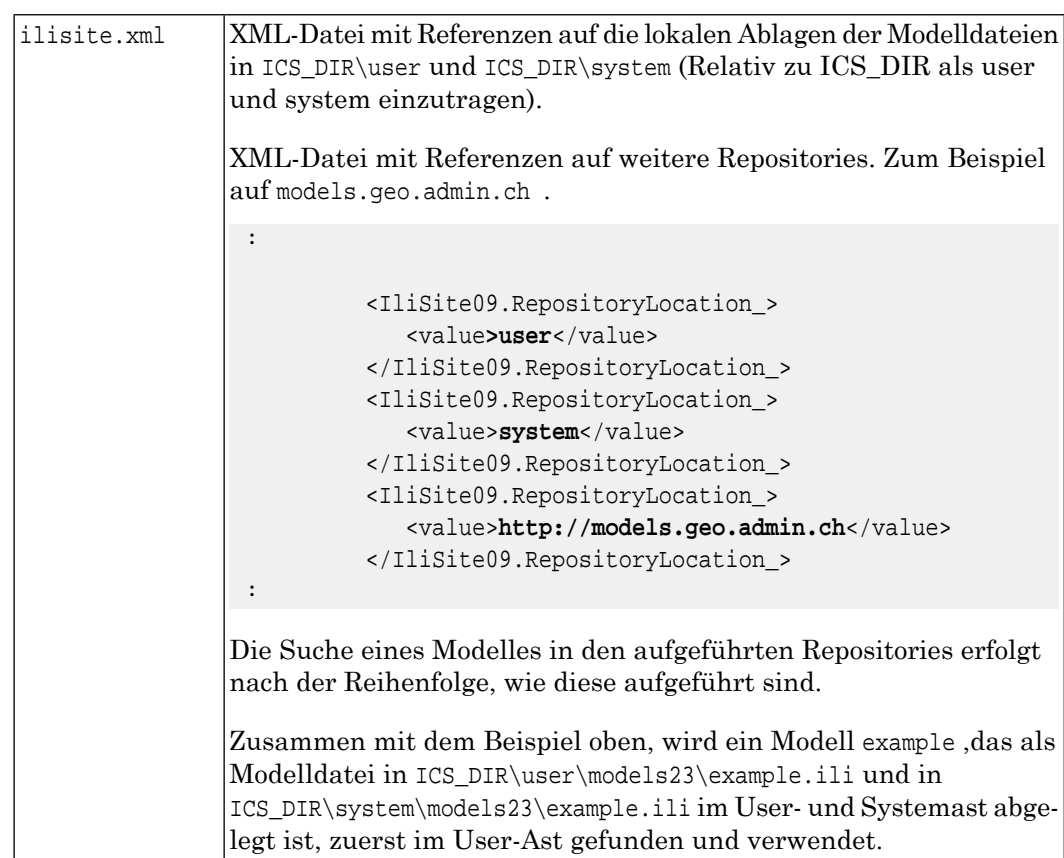

### <span id="page-8-0"></span>**3.4. Weiteres zu Repositories**

In den infoGrips Produkten werden Modelle kompiliert und die Kompilationsresultate werden auf der Disk zu späteren schnelleren Verarbeitungabgelegt. Dabei entstehen folgende Dateien am gleichen Ort, wo sich das INTERLIS Modell befindet.

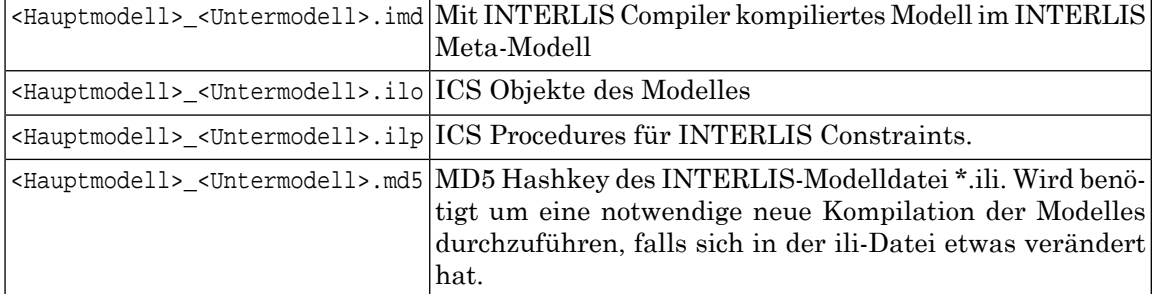

Notwendige Repositories des Internets werden heruntergeladen und in einem cache abgelegt. Im cache sind zu einem Modell auch die obigen kompilierten Anteile enthalten. Ein Beispiel.

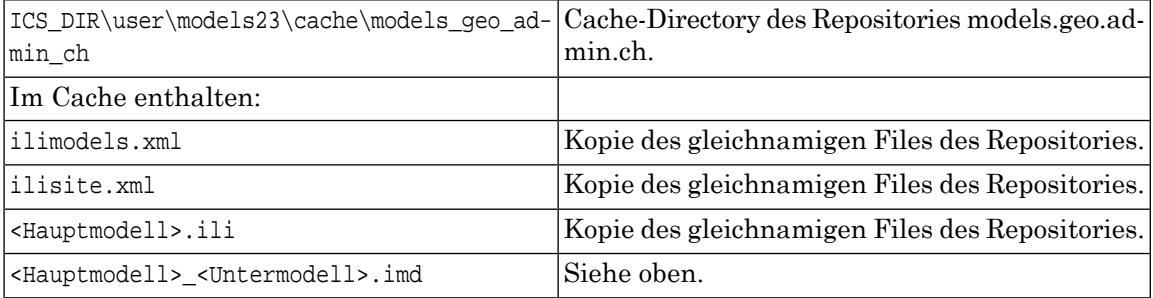

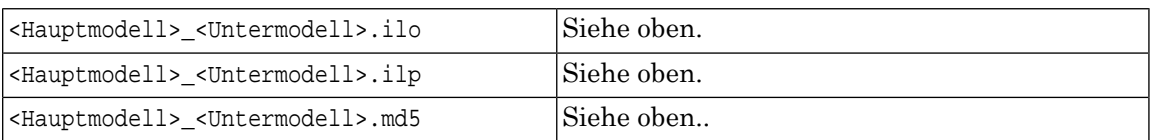

# <span id="page-10-0"></span>**4. Konfiguration und Suche von IN-TERLIS 2 Modelldateien**

Die Modelle werden von ICS-Konfigurationen verwendet. In einer Konfiguration kann das zu verwendende Modell in Parametern definiert werden.

Über folgende Parameter werden in ICS-Konfigurationen die INTERLIS 2 Modelle definiert.

### **Parameter**

#### **iGCheck for INTERLIS 2**

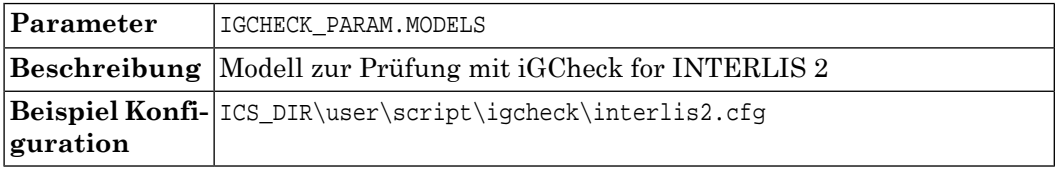

#### **Konfigurationen INTERLIS 2 lesen**

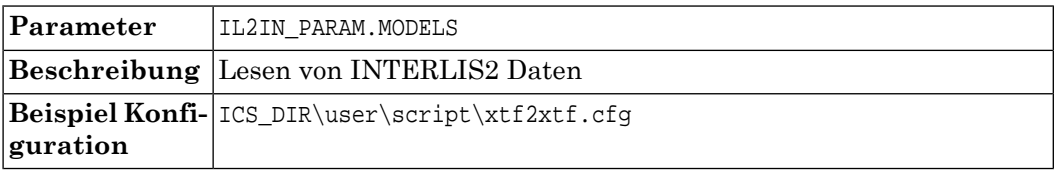

#### **Konfigurationen INTERLIS 2 schreiben**

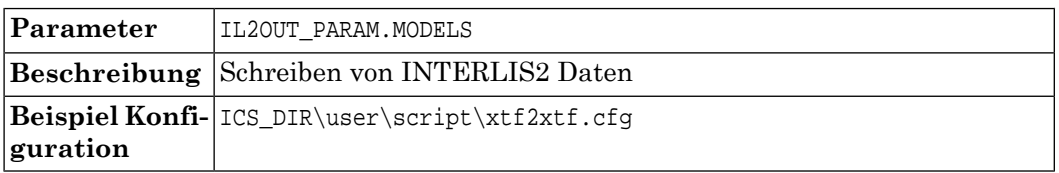

Folgende Werte können für die Parameter definiert werden.

#### **Parameter-Werte**

#### **Modell aus XTF-File**

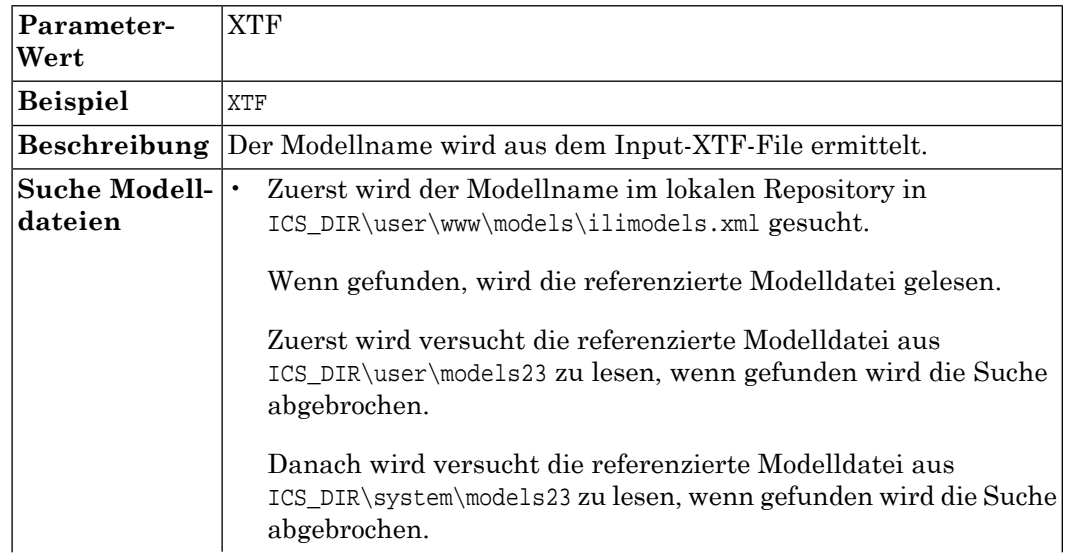

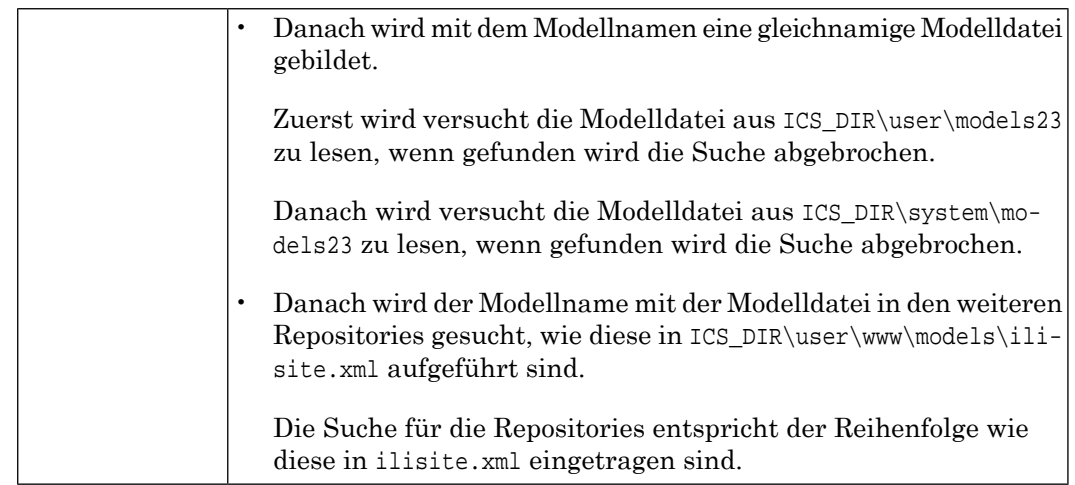

### **Modelldateien**

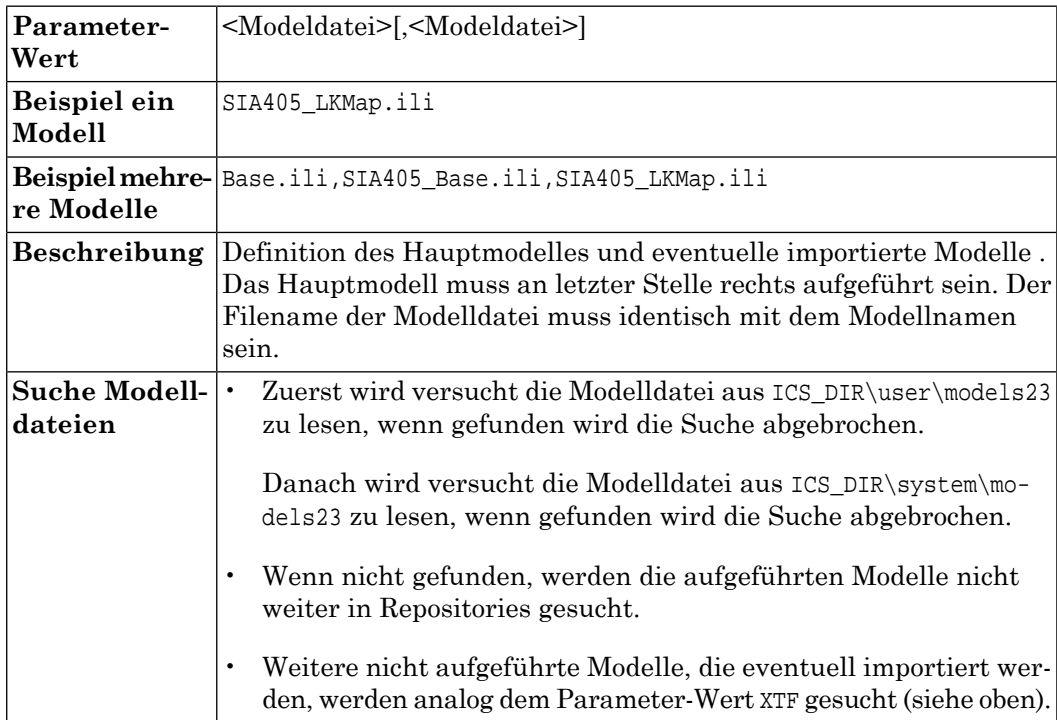

#### **Zuordnung Modelle zu Modelldateien**

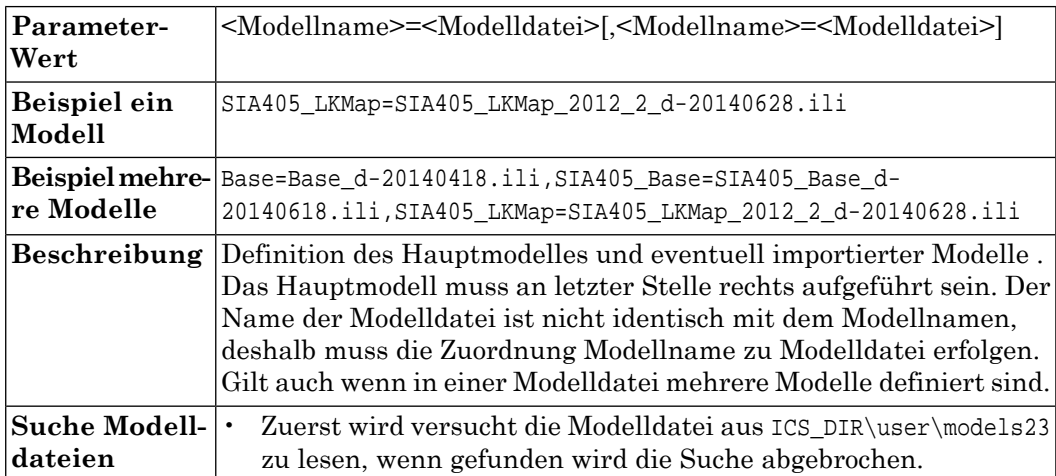

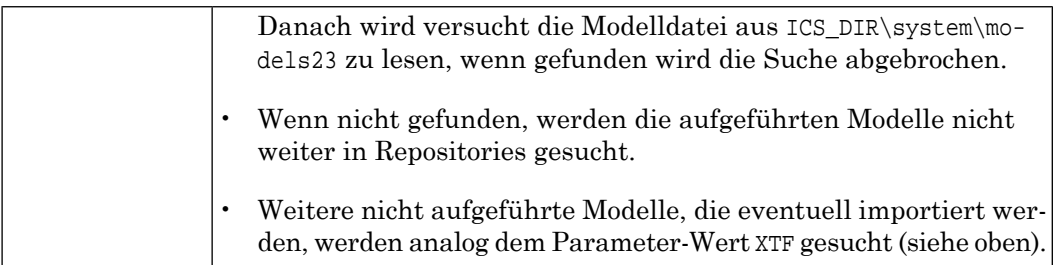